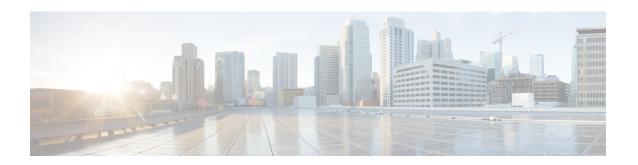

# Configuring Seamless Integration of EVPN with L3VPN (MPLS SR)

This chapter contains the following sections:

- Information About Configuring Seamless Integration of EVPN with L3VPN (MPLS SR), on page 1
- Guidelines and Limitations for Configuring Seamless Integration of EVPN with L3VPN (MPLS SR), on page 4
- Configuring Seamless Integration of EVPN with L3VPN (MPLS SR), on page 7
- Example Configuration for Configuring Seamless Integration of EVPN with L3VPN (MPLS SR), on page 11
- Configuring DSCP Based SR-TE Flow Steering, on page 21

# **Information About Configuring Seamless Integration of EVPN with L3VPN (MPLS SR)**

Data Center (DC) deployments have adopted VXLAN EVPN for its benefits such as EVPN control-plane learning, multi tenancy, seamless mobility, redundancy, and easier horizontal scaling. Similarly, the Core network transitions to different technologies with their respective capabilities. MPLS with Label Distribution Protocol (LDP) and Layer-3 VPN (L3VPN) is present in many Core networks interconnecting Data Centers. With the technology evolution, a transformation from the traditional MPLS L3VPN with LDP-based underlay to MPLS-based Segment Routing (SR) with L3VPN, became available. Segment Routing is adopted for its benefits such as:

- Unified IGP and MPLS control planes
- · Simpler traffic engineering methods

With the Data center (DC) established on VXLAN EVPN and the Core network requiring multi-tenant capable transport, there is a natural necessity to seamless integration. To provide this seamless integration between different control-plane protocols and encapsulations, in this case here from VXLAN to an MPLS-based Core network, the Cisco Nexus 9000 Series Switch provides the Border Provider Edge (Border PE) capability by interfacing the Data Center and the Core routers (Provider Routers or Provider Edge-Routers).

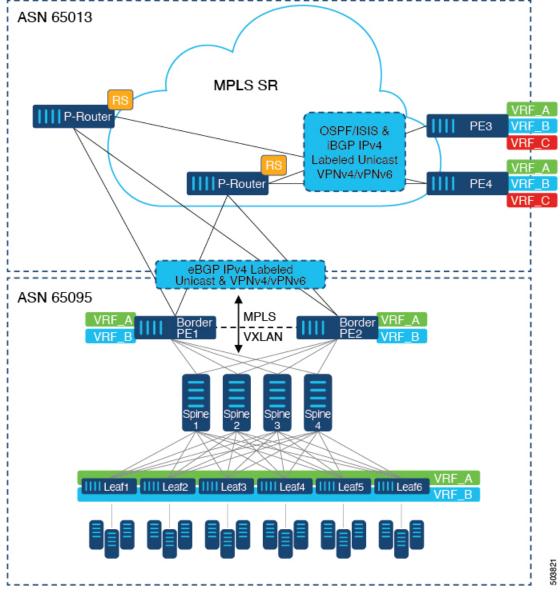

Figure 1: Topology with DC to Core Network Domain Separation

In the above figure, a single Data Center Fabric running VXLAN EVPN is depicted. The VRFs (VRF\_A, VRF\_B) present in the Data Center require to be extended over a WAN/Core running MPLS-based Segment Routing (MPLS-SR). The Data Center Fabrics Border switches acts as Border Provider Edge (Border PE1, Border PE2) interconnecting VXLAN BGP EVPN with MPLS-SR with L3VPN (VPNv4/VPNv6). The BPEs are interconnected with the Provider Router (P-Router) via eBGP using the IPv4 Labeled-Unicast as well as the VPNv4/VPNv6 Address-Family (AF). The P-Router act as BGP Route-Reflector for the mentioned AF and relays the necessary routes to the MPLS-SR Provider Edge (PE3, PE4) via iBGP. Beyond the usage of BGP as the control-plane, between the MPLS-SR nodes within the same Autonomous System (AS) uses a IGP (OSPF or ISIS) for label distribution. From the PEs shown in the above figure (PE3, PE4), Inter-AS Option A can be used to extend the Data Center or Core network VRFs to another external network. Even as this diagram shows only one Data Center, the MPLS-SR network can be used to interconnect multiple Data Center Fabrics.

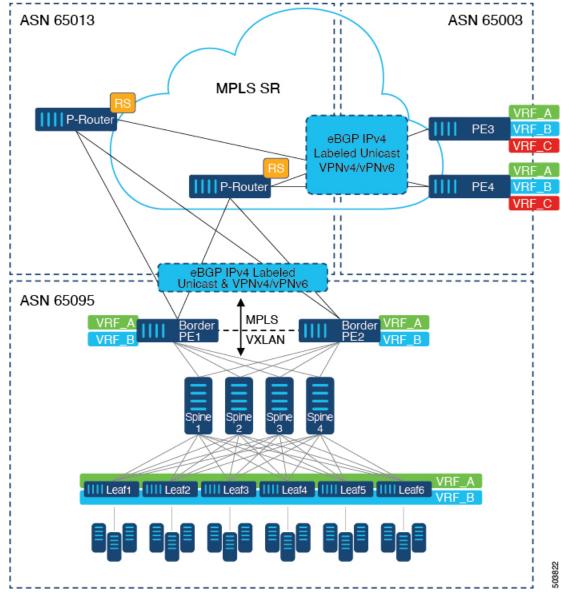

Figure 2: Multiple Administrative Domains within the Core network

An alternative deployment scenario is when the Core network is separate into multiple Administrative Domains or Autonomous Systems (AS). In the above figure, a single Data Center Fabric running VXLAN EVPN is depicted. The VRFs (VRF\_A, VRF\_B) present in the Data Center requires to be extended over a WAN/Core running MPLS-based Segment Routing (MPLS-SR). The Data Center Fabrics Border switches acts as Border Provider Edge (Border PE1, Border PE2) interconnecting VXLAN BGP EVPN with MPLS-SR with L3VPN (VPNv4/VPNv6). The BPEs are interconnected with the Provider Router (P-Router) via eBGP using the IPv4 Labeled-Unicast as well as the VPNv4/VPNv6 Address-Family (AF). The P-Router act as BGP Route Server for the mentioned AF and relays the necessary routes to the MPLS-SR Provider Edge (PE3, PE4) via eBGP; no other control-plane protocol is used between the MPLS-SR nodes. Similar as in the previous scenario, the PEs (PE3, PE4) can operate with Inter-AS Option A to extend the Data Center or Core network VRFs to external network. Even as this diagram shows only one Data Center, the MPLS-SR network can be used to interconnect multiple Data Center Fabrics.

Beginning with Cisco NX-OS Release 10.3(1)F, DSCP Based SRTE Traffic Steering is supported on the border PE. For more information, see Configuring DSCP Based SR-TE Flow Steering. This scenario is supported only with L3VPN (MPLS SR). In the above diagram, which represents the border PE (border leaf) scenario, note the following:

- 1. The incoming VXLAN traffic is terminated and then sent into L3VPN (MPLS SR) so that it follows the standard routing best-path to PE3 or PE4.
- 2. Incoming VXLAN traffic entering PE1 is terminated, and the SRTE traffic steering policy applied on L3 VNI overrides the standard routing best-path and steer to choose an alternate path to PE3 or PE4 based on the SRTE flow steering policy.

For additional information on MPLS SR, see the Cisco Nexus 9000 Series NX-OS Label Switching Configuration Guide.

# Guidelines and Limitations for Configuring Seamless Integration of EVPN with L3VPN (MPLS SR)

| Feature                           | Cisco Nexus 9300-FX2,<br>FX3, GX, GX2, H2R, H1<br>Platform Switches | Cisco Nexus 9504 and<br>9508 switches with -R<br>Line Cards | Comments                                                                                                    |
|-----------------------------------|---------------------------------------------------------------------|-------------------------------------------------------------|----------------------------------------------------------------------------------------------------|
| VXLAN EVPN to<br>SR-L3VPN         | Yes                                                                 | Yes                                                         | Extend Layer 3<br>connectivity between<br>different DC pods<br>Underlay IGP/BGP with<br>SR extensions.       |
| VXLAN EVPN to<br>SR-L3VPN         | Yes                                                                 | Yes                                                         | Extend Layer 3<br>connectivity between DC<br>POD running VXLAN<br>and any domain (DC or<br>CORE) running SR. |
| VXLAN EVPN to MPLS<br>L3VPN (LDP) | No                                                                  | Yes                                                         | Underlay is LDP.                                                                                             |

The following Cisco Nexus platform switches support seamless integration of EVPN with L3VPN (MPLS SR):

- 9336C-FX2 switches
- 93240YC-FX2 switches
- 9300-FX3 platform switches
- 9300-GX platform switches
- 9504 and 9508 platform switches with 96136YC-R and 9636C-RX line cards (The 9636C-R and 9636Q-R line cards are not supported.)

Beginning with Cisco NX-OS Release 10.2(3)F, the seamless integration of EVPN with L3VPN (MPLS SR) is supported on Cisco Nexus 9300-GX2 platform switches.

Beginning with Cisco NX-OS Release 10.4(1)F, the seamless integration of EVPN with L3VPN (MPLS SR) is supported on Cisco Nexus 9332D-H2R switches.

Beginning with Cisco NX-OS Release 10.4(2)F, the seamless integration of EVPN with L3VPN (MPLS SR) is supported on Cisco Nexus 93400LD-H1 switches.

Beginning with Cisco NX-OS Release 10.4(3)F, the seamless integration of EVPN with L3VPN (MPLS SR) is supported on Cisco Nexus 9364C-H1, 9808/9804 switches with X9836DM-A and X98900CD-A line cards.

The following features are supported with seamless integration of EVPN with L3VPN (MPLS SR):

- Host Facing (Downlinks towards)
  - Individual Layer-3 interfaces (orphan ports)
  - Layer-3 Port-Channel
  - Layer-3 Sub-interfaces
  - Inter-AS Option A (often also called VRF-lite)
- Core Facing (Uplinks towards VXLAN)
  - Individual Layer-3 interfaces
  - Layer-3 Port-Channel
- Core Facing (Uplinks towards MPLS SR)
  - Individual Layer-3 interface
  - · Per-VRF labels
  - · VPN label statistics
- End-to-EndTime to Live (TTL) and Explicit Congestion Notification (ECN) with pipe-mode only.
- MPLS SegmentRouting and MPLS LDP cannot be configured at the same time on a Cisco Nexus 9504 and 9508 platform switches with Cisco Nexus 96136YC-R and Cisco Nexus 9636C-RX line cards.

The VXLAN-to-SR handoff QoS value is preserved during handoff and propagated from VXLAN tunnel packets to SR-tunneled packets for Cisco Nexus 9336C-FX2, 93240YC-FX2, 9300-FX3, and 9300-GX platform switches.

Beginning with Cisco NX-OS Release 10.2(3)F, the VXLAN-to-SR handoff QoS value is preserved during handoff and propagated from VXLAN tunnel packets to SR-tunneled packets on Cisco Nexus 9300-GX2 platform switches.

Beginning with Cisco NX-OS Release 10.4(1)F, the VXLAN-to-SR handoff QoS value is preserved during handoff and propagated from VXLAN tunnel packets to SR-tunneled packets on Cisco Nexus 9332D-H2R switches.

Beginning with Cisco NX-OS Release 10.4(2)F, the VXLAN-to-SR handoff QoS value is preserved during handoff and propagated from VXLAN tunnel packets to SR-tunneled packets on Cisco Nexus 93400LD-H1 switches.

Beginning with Cisco NX-OS Release 10.4(3)F, the VXLAN-to-SR handoff QoS value is preserved during handoff and propagated from VXLAN tunnel packets to SR-tunneled packets on Cisco Nexus 9364C-H1 switches.

The following features are not supported with seamless integration of EVPN with L3VPN (MPLS SR):

- Distributed Anycast Gateway or First-Hop Redundancy Protocol like HSRP, VRRP or GLBP.
- vPC for redundant Host or Network Service attachment.
- SVI/Sub-interfaces for Core facing uplinks (MPLS or VXLAN).
- SVI/Sub-interfaces with configured MAC addresses.
- MPLS Segment Routing and Border Gateway (BGW for VXLAN Multi-Site) cannot be configured at the same time.
- Layer-2 for stretched Subnet across the MPLS-SR domain
- No-drop for VXLAN/SR and SR/VXLAN handoff, for Cisco Nexus 9336C-FX2, 93240YC-FX2, and 9300-FX3 platform switches
- Statistics, for Cisco Nexus 9504 and 9508 platform switches with 96136YC-R and 9636C-RX line cards
- Priority flow control (PFC), for Cisco Nexus 9336C-FX2, 93240YC-FX2, 9300-FX3, and 9300-GX platform switches
- Beginning with Cisco NX-OS Release 10.3(1)F, the DSCP based SRTE traffic steering feature allows source routing of VXLAN packets that are matched using the DSCP fields in the IP header and steered into an SRTE path. Following are the guidelines and limitations for this feature:
  - This feature is supported only on Cisco Nexus 9300-FX2, 9300-FX3, 9300-GX, and 9300-GX2 ToR switches.
  - In case of border leaf or border PE, the ACL filters are applicable on the inner packets (IPv4 access list for IPv4 packets and IPv6 access list for IPv6 packets). This feature is only supported on L3VPN. MPLS EVPN is not supported with VXLAN.
- Beginning with Cisco NX-OS Release 10.3(2)F, seamless integration of EVPN with L3VPN (MPLS SR) is supported on Cisco Nexus 9300-FX platform switches and Cisco Nexus 9700-FX and 9700-GX line cards. Following are the guidelines and limitations for this feature:
  - When Cisco Nexus 9500 platform switch is in a hand-off mode and the MPLS encapsulated packets are forwarded on an L2 port, the dot1q header does not get added.
  - SVI/Sub-interfaces are not supported for core facing uplinks (MPLS or VXLAN) when Cisco Nexus 9500 platform switch is configured as EVPN to MPLS SR L3VPN hand off mode.
  - The DSCP to MPLS EXP promotion does not work on the FX TOR/line cards in DCI Mode. The copying of Inner DSCP value to MPLS EXP does not work on the FX TOR/line cards in this hand off mode. The MPLS EXP will be set to 0x7.
- Beginning with Cisco NX-OS Release 10.3(2)F, the DSCP based SR-TE flow steering feature is supported on Cisco Nexus 9300-FX platform switches and Cisco Nexus 9700-FX and 9700-GX line cards. Following are the guidelines and limitations for this feature:
  - When Cisco Nexus 9500 platform switch is in a hand-off mode and the MPLS encapsulated packets are forwarded on an L2 port, the dot1q header does not get added.

- SVI/Sub-interfaces are not supported for core facing uplinks (MPLS or VXLAN) when Cisco Nexus 9500 platform switch is configured as EVPN to MPLS SR L3VPN hand off mode.
- The DSCP to MPLS EXP promotion does not work on the FX TOR/line cards in DCI Mode. The copying of Inner DSCP value to MPLS EXP does not work on the FX TOR/line cards in this hand off mode. The MPLS EXP will be set to 0x7.
- Beginning with Cisco NX-OS Release 10.4(3)F, Cisco Nexus 9808/9804 switches with X9836DM-A and X98900CD-A line cards support the MPLS SR QoS feature only on system level QoS and not at interface level QoS with the following limitations:
  - Default pipe mode is supported, so that the inner packet DSCP or precedence is preserved.
  - For setting MPLS experimental bits in system level QoS policy-map, the following match criteria are supported:
    - Match DSCP
    - Match precedence
  - At system level QoS, the following features are not supported:
    - · Policing
    - Policy-map statistics
    - MPLS EXP to DSCP promotion
  - At interface level QoS, the policy with MPLS encapsulation is not supported.
  - Interface level QoS policy take priority over system level QoS policy. Traffic that does not match any criteria in the interface policy will be processed by the default profile in system level QoS.
  - Queuing statistics on MPLS interfaces may erroneously show 'UC ECN Mark pkts'."

## **Configuring Seamless Integration of EVPN with L3VPN (MPLS SR)**

The following procedure for Border Provider Edge (Border PE) imports and reoriginates the routes from the VXLAN domain to the MPLS domain and in the other direction.

### **SUMMARY STEPS**

- 1. configure terminal
- 2. feature-set mpls
- 3. nv overlay evpn
- 4. feature bgp
- 5. feature mpls 13vpn
- 6. feature mpls segment-routing
- 7. feature interface-vlan
- 8. feature vn-segment-vlan-based

- 9. feature nv overlay
- **10. router bgp** *autonomous-system-number*
- 11. address-family ipv4 unicast
- 12. network address
- 13. allocate-label all
- 14. exit
- **15. neighbor** *address* **remote-as** *number*
- **16.** update-source type/id
- 17. address-family l2vpn evpn
- 18. send-community both
- 19. import vpn unicast reoriginate
- **20**. exit
- 21. neighbor address remote-as number
- 22. update-source type/id
- 23. address-family ipv4 labeled-unicast
- 24. send-community both
- **25**. exit
- 26. neighbor address remote-as number
- **27.** update-source *type/id*
- **28**. **ebgp-multihop** *number*
- 29. address-family vpnv4 unicast
- 30. send-community both
- 31. import l2vpn evpn reoriginate
- **32**. exit

### **DETAILED STEPS**

|        | Command or Action                  | Purpose                           |  |
|--------|------------------------------------|-----------------------------------|--|
| Step 1 | configure terminal                 | Enters global configuration mode. |  |
|        | Example:                           |                                   |  |
|        | switch# configure terminal         |                                   |  |
| Step 2 | feature-set mpls                   | Enables the MPLS feature set.     |  |
|        | Example:                           |                                   |  |
|        | switch(config)# feature-set mpls   |                                   |  |
| Step 3 | nv overlay evpn                    | Enables VXLAN.                    |  |
|        | Example:                           |                                   |  |
|        | switch(config)# nv overlay evpn    |                                   |  |
| Step 4 | feature bgp                        | Enables BGP.                      |  |
|        | Example:                           |                                   |  |
|        | switch(config)# <b>feature bgp</b> |                                   |  |
| Step 5 | feature mpls 13vpn                 | Enables Layer 3 VPN.              |  |

|         | Command or Action                                                                                                    | Purpose                                                                                                    |
|---------|----------------------------------------------------------------------------------------------------|----------------------------------------------------------------------------------------------------|
|         | <pre>Example: switch(config)# feature mpls 13vpn</pre>                                                                     | Note Feature mpls 13vpn requires feature mpls segment-routing.                                                                                                    |
| Step 6  | <pre>feature mpls segment-routing Example: switch(config)# feature mpls segment-routing</pre>                              | Enables Segment Routing.                                                                                                    |
| Step 7  | <pre>feature interface-vlan Example: switch(config)# feature interface-vlan</pre>                                          | Enables the interface VLAN.                                                                                                    |
| Step 8  | feature vn-segment-vlan-based  Example:  switch(config)# feature vn-segment-vlan-based  Enables the VLAN-based VN segment. |                                                                                                    |
| Step 9  | <pre>feature nv overlay Example: switch(config)# feature nv overlay</pre>                                                  | Enables VXLAN.                                                                                                    |
| Step 10 | <pre>router bgp autonomous-system-number Example: switch(config) # router bgp 65095</pre>                                  | Configures BGP. The value of <i>autonomous-system-number</i> is from 1 to 4294967295.                                                                                                |
| Step 11 | address-family ipv4 unicast  Example: switch(config-router)# address-family ipv4 unicast                                   | Configures the address family for IPv4.                                                                                                    |
| Step 12 | <pre>network address Example: switch(config-router-af)# network 10.51.0.51/32</pre>                                        | Injects prefixes into BGP for the MPLS-SR domain.  Note All viable next-hops for MPLS-SR tunnel deposition on the Border PE must be advertised via the network statement (/32 only). |
| Step 13 | <pre>allocate-label all Example: switch(config-router-af)# allocate-label all</pre>                                        | Configures label allocation for every prefix injected via the network statement.                                                                                                    |
| Step 14 | <pre>exit Example: switch(config-router-af)# exit</pre>                                                                    | Exits command mode.                                                                                                    |

|         | Command or Action                                                                                                    | Purpose                                                                                                    |
|---------|----------------------------------------------------------------------------------------------------|----------------------------------------------------------------------------------------------------|
| Step 15 | <pre>neighbor address remote-as number Example: switch(config-router) # neighbor 10.95.0.95 remote-as 65095</pre>    | Defines the iBGP neighbor IPv4 address and remote Autonomous-System (AS) number towards the Route-Reflector. |
| Step 16 | <pre>update-source type/id Example: switch(config-router)# update-source loopback0</pre>                             | Defines the interface for eBGP peering.                                                                      |
| Step 17 | address-family l2vpn evpn  Example: switch(config-router)# address-family l2vpn evpn                                 | Configures the L2VPN EVPN address family.                                                                    |
| Step 18 | <pre>send-community both Example: switch(config-router-af)# send-community both</pre>                                | Configures the community for BGP neighbors.                                                                  |
| Step 19 | <pre>import vpn unicast reoriginate Example: switch(config-router-af) # import vpn unicast reoriginate</pre>         | Reoriginates the route with a new Route-Target. It can be extended to use an optional route-map.             |
| Step 20 | <pre>exit Example: switch(config-router-af)# exit</pre>                                                              | Exits command mode.                                                                                          |
| Step 21 | <pre>neighbor address remote-as number Example: switch(config-router) # neighbor 10.51.131.131 remote-as 65013</pre> | Defines the eBGP neighbor IPv4 address and remote Autonomous-System (AS) number towards the P-Router.        |
| Step 22 | <pre>update-source type/id Example: switch(config-router) # update-source Ethernet1/1</pre>                          | Defines the interface for eBGP peering.                                                                      |
| Step 23 | address-family ipv4 labeled-unicast  Example:  switch(config-router) # address-family ipv4 labeled-unicast           | Configures the address family for IPv4 labeled-unicast.                                                      |
| Step 24 | <pre>send-community both Example: switch(config-router-af)# send-community both</pre>                                | Configures the community for BGP neighbors.                                                                  |

|         | Command or Action                                                       | Purpose                                                                          |
|---------|-------------------------------------------------------------------------|----------------------------------------------------------------------------------|
| Step 25 | exit                                                                    | Exits command mode.                                                              |
|         | Example:                                                                |                                                                                  |
|         | <pre>switch(config-router-af)# exit</pre>                               |                                                                                  |
| Step 26 | neighbor address remote-as number                                       | Defines the eBGP neighbor IPv4 address and remote Autonomous-System (AS) number. |
|         | Example:                                                                |                                                                                  |
|         | <pre>switch(config-router)# neighbor 10.131.0.131 remote-as 65013</pre> |                                                                                  |
| Step 27 | update-source type/id                                                   | Defines the interface for eBGP peering.                                          |
|         | Example:                                                                |                                                                                  |
|         | <pre>switch(config-router)# update-source loopback0</pre>               |                                                                                  |
| Step 28 | ebgp-multihop number                                                    | Specifies multihop TTL for the remote peer. The range of                         |
|         | Example:                                                                | number is from 2 to 255.                                                         |
|         | <pre>switch(config-router)# ebgp-multihop 5</pre>                       |                                                                                  |
| Step 29 | address-family vpnv4 unicast                                            | Configures the address family for VPNv4 or VPNv6.                                |
|         | Example:                                                                |                                                                                  |
|         | <pre>switch(config-router)# address-family vpnv4 unicast</pre>          |                                                                                  |
| Step 30 | send-community both                                                     | Configures the community for BGP neighbors.                                      |
|         | Example:                                                                |                                                                                  |
|         | <pre>switch(config-router-af)# send-community both</pre>                |                                                                                  |
| Step 31 | import l2vpn evpn reoriginate                                           | Reoriginates the route with a new Route-Target. It can be                        |
|         | Example:                                                                | extended to use an optional route-map.                                           |
|         | <pre>switch(config-router-af)# import 12vpn evpn reoriginate</pre>      |                                                                                  |
| Step 32 | exit                                                                    | Exits command mode.                                                              |
|         | Example:                                                                |                                                                                  |
|         | switch(config-router-af)# exit                                          |                                                                                  |

# **Example Configuration for Configuring Seamless Integration of EVPN with L3VPN (MPLS SR)**

Scenario - 1 with DC to Core Network Domain Separation and IGP within MPLS-SR network.

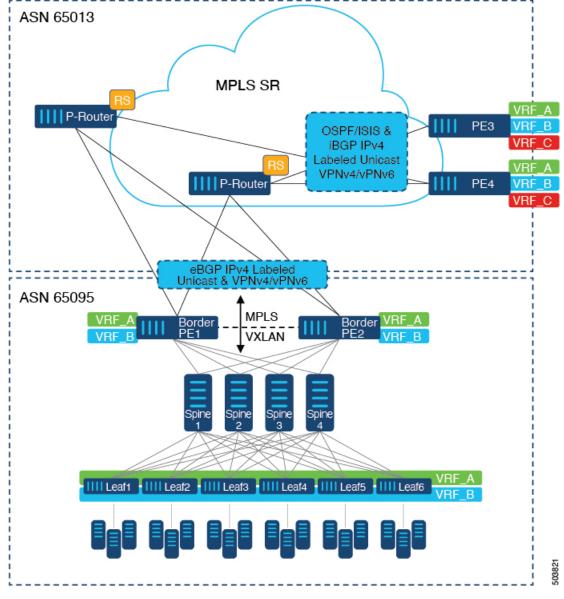

Figure 3: Topology with DC to Core Network Domain Separation

The following is a sample CLI configuration that is required to import and reoriginate the routes from the VXLAN domain to the MPLS domain and in the reverse direction. The sample CLI configuration represents only the necessary configuration for the respective roles.

### **Border PE**

```
hostname BL51-N9336FX2
install feature-set mpls
feature-set mpls
feature bgp
feature mpls 13vpn
feature mpls segment-routing
```

```
feature ospf
feature interface-vlan
feature vn-segment-vlan-based
feature nv overlay
nv overlay evpn
mpls label range 16000 23999 static 6000 8000
segment-routing
 mpls
   connected-prefix-sid-map
      address-family ipv4
        10.51.0.51/32 index 51
vlan 2000
  vn-segment 50000
vrf context VRF A
 vni 50000
  rd auto
  address-family ipv4 unicast
    route-target both auto
   route-target both auto evpn
   route-target import 50000:50000
   route-target export 50000:50000
  address-family ipv6 unicast
   route-target both auto
    route-target both auto evpn
   route-target import 50000:50000
   route-target export 50000:50000
interface Vlan2000
  no shutdown
 vrf member VRF A
 no ip redirects
 ip forward
 ipv6 address use-link-local-only
  no ipv6 redirects
interface nve1
  no shutdown
  host-reachability protocol bgp
  source-interface loopback1
  member vni 50000 associate-vrf
interface Ethernet1/1
  description TO P-ROUTER
  ip address 10.51.131.51/24
  mpls ip forwarding
 no shutdown
interface Ethernet1/36
  description TO SPINE
  ip address 10.95.51.51/24
  ip router ospf 10 area 0.0.0.0
 no shutdown
interface loopback0
  description ROUTER-ID & SR-LOOPBACK
  ip address 10.51.0.51/32
  ip router ospf UNDERLAY area 0.0.0.0
interface loopback1
```

```
description NVE-LOOPBACK
  ip address 10.51.1.51/32
  ip router ospf UNDERLAY area 0.0.0.0
router ospf UNDERLAY
  router-id 10.51.0.51
router bgp 65095
  address-family ipv4 unicast
   network 10.51.0.51/32
   allocate-label all
  neighbor 10.95.0.95
   remote-as 65095
   update-source loopback0
   address-family 12vpn evpn
      send-community
      send-community extended
      import vpn unicast reoriginate
  neighbor 10.51.131.131
   remote-as 65013
    update-source Ethernet1/1
   address-family ipv4 labeled-unicast
     send-community
      send-community extended
  neighbor 10.131.0.131
   remote-as 65013
   update-source loopback0
   ebgp-multihop 5
   address-family vpnv4 unicast
     send-community
      send-community extended
     import 12vpn evpn reoriginate
    address-family vpnv6 unicast
      send-community
      send-community extended
      import 12vpn evpn reoriginate
  vrf VRF A
    address-family ipv4 unicast
      redistribute direct route-map fabric-rmap-redist-subnet
P-Router
hostname P131-N9336FX2
install feature-set mpls
feature-set mpls
feature bgp
feature isis
feature mpls 13vpn
feature mpls segment-routing
mpls label range 16000 23999 static 6000 8000
segment-routing
 mpls
    connected-prefix-sid-map
      address-family ipv4
        10.131.0.131/32 index 131
```

```
route-map RM NH UNCH permit 10
 set ip next-hop unchanged
interface Ethernet1/1
 description TO BORDER-PE
  ip address 10.51.131.131/24
 ip router isis 10
 mpls ip forwarding
 no shutdown
interface Ethernet1/11
 description TO PE
 ip address 10.52.131.131/24
 ip router isis 10
 mpls ip forwarding
 no shutdown
interface loopback0
 description ROUTER-ID & SR-LOOPBACK
 ip address 10.131.0.131/32
 ip router isis 10
router isis 10
 net 49.0000.0000.0131.00
 is-type level-2
 address-family ipv4 unicast
   segment-routing mpls
router bgp 65013
 event-history detail
  address-family ipv4 unicast
   allocate-label all
  neighbor 10.51.131.51
   remote-as 65095
   update-source Ethernet1/1
   address-family ipv4 labeled-unicast
     send-community
     send-community extended
 neighbor 10.51.0.51
   remote-as 65095
   update-source loopback0
   ebgp-multihop 5
   address-family vpnv4 unicast
     send-community
     send-community extended
     route-map RM NH UNCH out
   address-family vpnv6 unicast
     send-community
      send-community extended
     route-map RM NH UNCH out
!
 neighbor 10.52.131.52
   remote-as 65013
    update-source Ethernet1/11
   address-family ipv4 labeled-unicast
     send-community
     send-community extended
 neighbor 10.52.0.52
   remote-as 65013
   update-source loopback0
   address-family vpnv4 unicast
```

```
send-community
send-community extended
route-reflector-client
route-map RM_NH_UNCH out
address-family vpnv6 unicast
send-community
send-community extended
route-reflector-client
route-map RM NH UNCH out
```

#### Provider Edge (PE)

```
hostname L52-N93240FX2
install feature-set mpls
feature-set mpls
feature bgp
feature isis
feature mpls 13vpn
feature mpls segment-routing
mpls label range 16000 23999 static 6000 8000
segment-routing
 mpls
   connected-prefix-sid-map
      address-family ipv4
        10.52.0.52/32 index 52
vrf context VRF A
  rd auto
  address-family ipv4 unicast
   route-target import 50000:50000
   route-target export 50000:50000
  address-family ipv6 unicast
   route-target import 50000:50000
   route-target export 50000:50000
interface Ethernet1/49
  description TO P-ROUTER
  ip address 10.52.131.52/24
  ip router isis 10
 mpls ip forwarding
  no shutdown
interface loopback0
 description ROUTER-ID & SR-LOOPBACK
  ip address 10.52.0.52/32
  ip router isis 10
router isis 10
 net 49.0000.0000.0052.00
  is-type level-2
  address-family ipv4 unicast
   segment-routing mpls
router bgp 65013
  address-family ipv4 unicast
   network 10.52.0.52/32
    allocate-label all
  neighbor 10.52.131.131
   remote-as 65013
   update-source Ethernet1/49
```

```
address-family ipv4 labeled-unicast
     send-community
     send-community extended
!
 neighbor 10.131.0.131
   remote-as 65013
   update-source loopback0
   address-family vpnv4 unicast
     send-community
     send-community extended
   address-family vpnv6 unicast
     send-community
     send-community extended
  vrf VRF_A
   address-family ipv4 unicast
     redistribute direct route-map fabric-rmap-redist-subnet
```

Scenario - 2 with DC to Core and within Core Network Domain Separation (eBGP within MPLS-SR network).

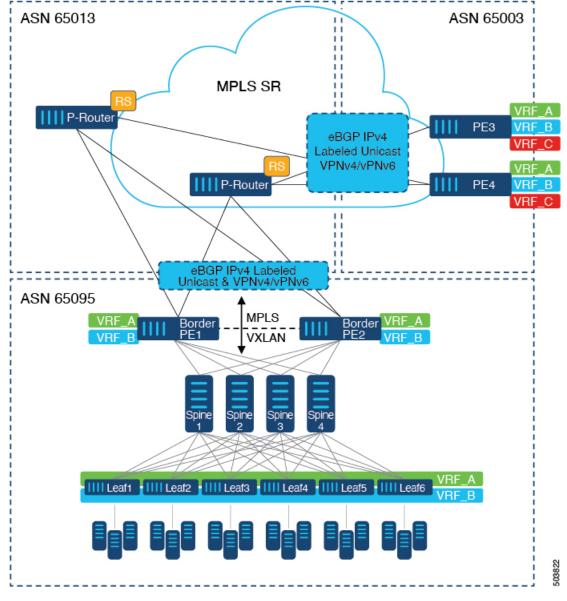

Figure 4: Multiple Administrative Domains within the Core network

The following is a sample CLI configuration that is required to import and reoriginate the routes from the VXLAN domain to the MPLS domain and in the reverse direction. The sample CLI configuration represents only the nodes that are different from Scenario #1, which are the P-Router and the Provider Edge (PE) roles. The Border PE remains the same for both scenarios.

### **P-Router**

```
hostname P131-N9336FX2
install feature-set mpls
feature-set mpls
feature bgp
feature mpls 13vpn
feature mpls segment-routing
```

```
mpls label range 16000 23999 static 6000 8000
segment-routing
 mpls
   connected-prefix-sid-map
      address-family ipv4
        10.131.0.131/32 index 131
route-map RM_NH_UNCH permit 10
  set ip next-hop unchanged
interface Ethernet1/1
  description TO BORDER-PE
  ip address 10.51.131.131/24
 mpls ip forwarding
  no shutdown
interface Ethernet1/11
  description TO PE
  ip address 10.52.131.131/24
 mpls ip forwarding
  no shutdown
interface loopback0
  description ROUTER-ID & SR-LOOPBACK
  ip address 10.131.0.131/32
  ip router isis 10
router bgp 65013
  event-history detail
  address-family ipv4 unicast
   network 10.131.0.131/32
    allocate-label all
  address-family vpnv4 unicast
    retain route-target all
  address-family vpnv6 unicast
   retain route-target all
 neighbor 10.51.131.51
   remote-as 65095
   update-source Ethernet1/1
   address-family ipv4 labeled-unicast
      send-community
      send-community extended
  neighbor 10.51.0.51
   remote-as 65095
    update-source loopback0
    ebgp-multihop 5
   address-family vpnv4 unicast
      send-community
      send-community extended
      route-map RM NH UNCH out
    address-family vpnv6 unicast
      send-community
      send-community extended
      route-map RM NH UNCH out
  neighbor 10.52.131.52
    remote-as 65003
    update-source Ethernet1/11
    address-family ipv4 labeled-unicast
```

```
send-community
send-community extended

neighbor 10.52.0.52
remote-as 65003
update-source loopback0
ebgp-multihop 5
address-family vpnv4 unicast
send-community
send-community
send-community extended
route-map RM_NH_UNCH out
address-family vpnv6 unicast
send-community
send-community
send-community
```

#### **Provider Edge (PE)**

```
hostname L52-N93240FX2
install feature-set mpls
feature-set mpls
feature bgp
feature mpls 13vpn
feature mpls segment-routing
mpls label range 16000 23999 static 6000 8000
segment-routing
 mpls
   connected-prefix-sid-map
     address-family ipv4
        10.52.0.52/32 index 52
vrf context VRF A
 rd auto
  address-family ipv4 unicast
   route-target import 50000:50000
    route-target export 50000:50000
  address-family ipv6 unicast
   route-target import 50000:50000
   route-target export 50000:50000
interface Ethernet1/49
  description TO P-ROUTER
  ip address 10.52.131.52/24
 mpls ip forwarding
 no shutdown
interface loopback0
  description ROUTER-ID & SR-LOOPBACK
  ip address 10.52.0.52/32
  ip router isis 10
router bgp 65003
  address-family ipv4 unicast
   network 10.52.0.52/32
    allocate-label all
  neighbor 10.52.131.131
    remote-as 65013
    update-source Ethernet1/49
   address-family ipv4 labeled-unicast
      send-community
```

```
send-community extended

!

neighbor 10.131.0.131
  remote-as 65013
  update-source loopback0
  ebgp-multihop 5
  address-family vpnv4 unicast
    send-community
    send-community extended
  address-family vpnv6 unicast
    send-community
    send-community
    send-community
    send-community
    redistribute direct route-map fabric-rmap-redist-subnet
```

### **Configuring DSCP Based SR-TE Flow Steering**

To configure DSCP based SR-TE flow steering, first configure the border PE or border leaf for seamless integration of EVPN with L3VPN; see Configuring Seamless Integration of EVPN with L3VPN (MPLS SR), on page 1. Then, to steer the traffic, perform the following configuration:

- 1. Configure SRTE policy. See *Configuration Process: SRTE Flow-based Traffic Steering* section under the *Configuring Segment Routing* chapter in the *Cisco Nexus 9000 Series NX-OS Label Switching Configuration Guide* on the Cisco portal.
- 2. Configure the L3 VNI interface. See Configuring New L3VNI Mode.
- 3. Apply the policy on the L3 VNI interface using the ip/ipv6 policy route-map srte-policy command.

#### Configuration Example for DSCP Based SR-TE Flow Steering

```
segment-routing
  traffic-engineering
   segment-list name PATH1
     index 50 mpls label 16100
    segment-list name PATH2
     index 50 mpls label 16500
     index 100 mpls label 16100
   policy blue
     color 202 endpoint 21.1.1.1
      candidate-paths
       preference 100
         explicit segment-list PATH2
   policy red
     color 201 endpoint 21.1.1.1
      candidate-paths
       preference 100
          explicit segment-list PATH1
ip access-list flow-1
 statistics per-entry
 5 permit ip any any dscp af11
ip access-list flow-2
 statistics per-entry
  5 permit ip any any dscp af12
```

```
route-map srte-flow1 permit 10
  match ip address flow-1
  set ip next-hop 61.1.1.1 srte-policy name red

route-map srte-flow1 permit 20
  match ip address flow-2
  set ip next-hop 61.1.1.1 srte-policy name blue

vrf context 501
  vni 90001 13

interface vni90001
  ip policy route-map srte-flow1
```